## **ขั้นตอนการ ระบุ ราคา OPD/IPD**

1. Tools>>System>>System Setting

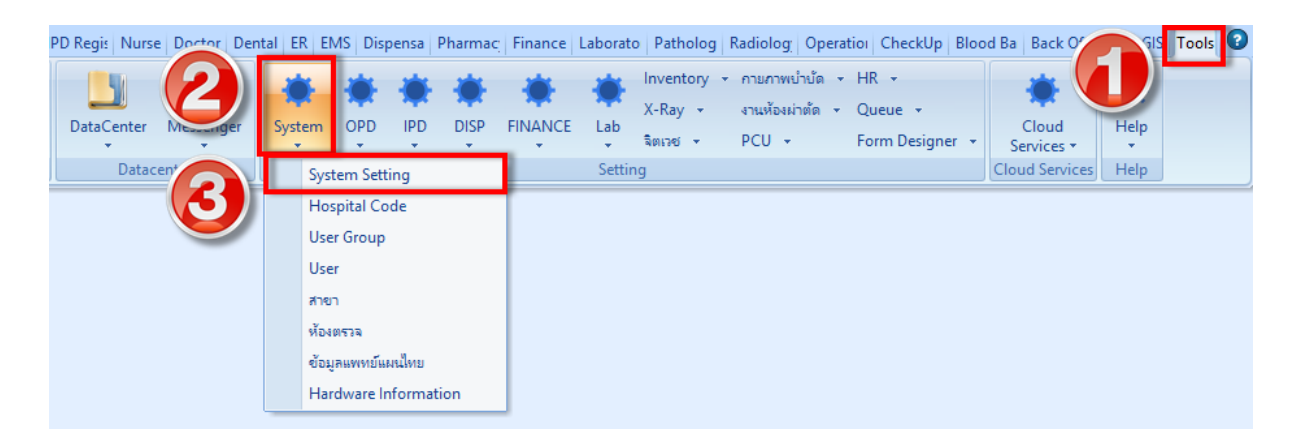

2. เลือก Lab – LabManinSetting

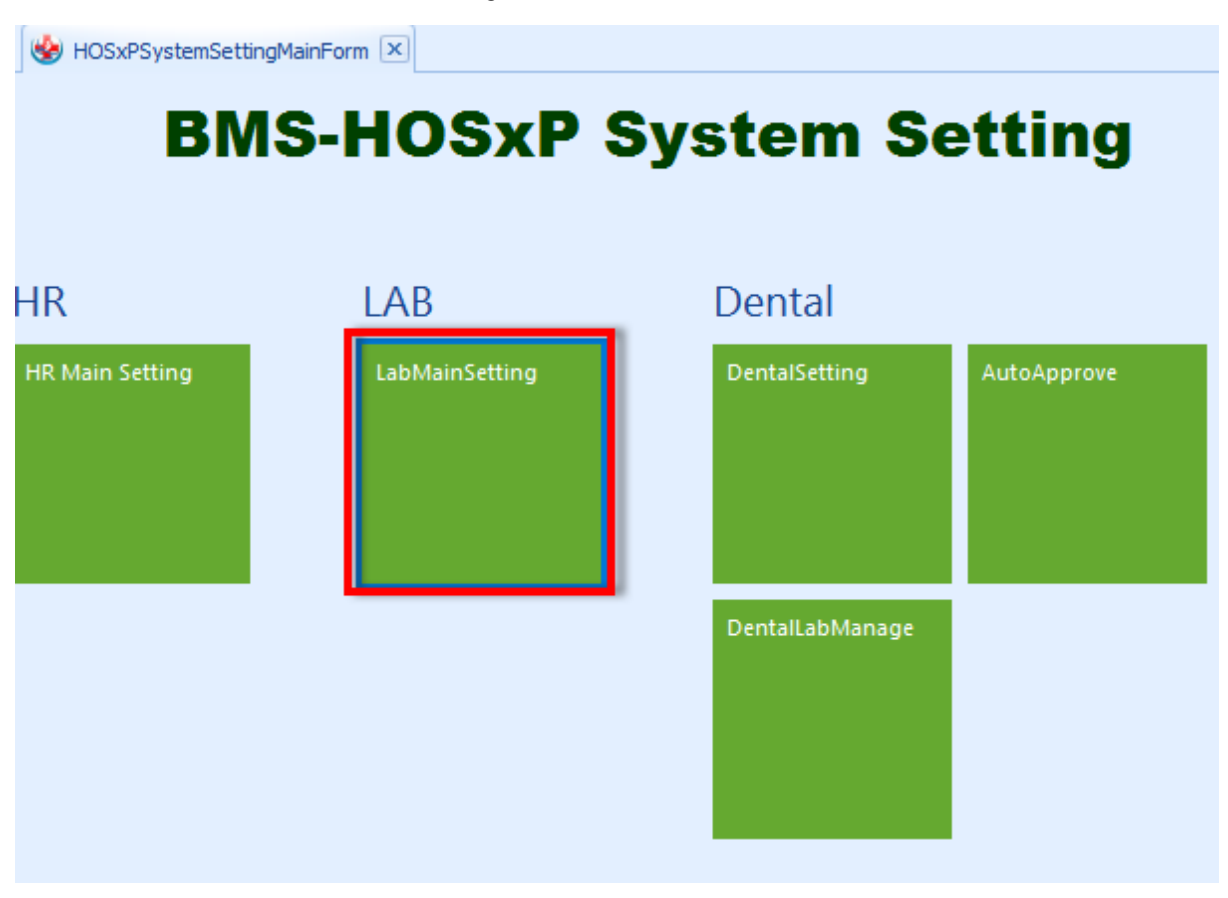

## 3. เลือก Lab items

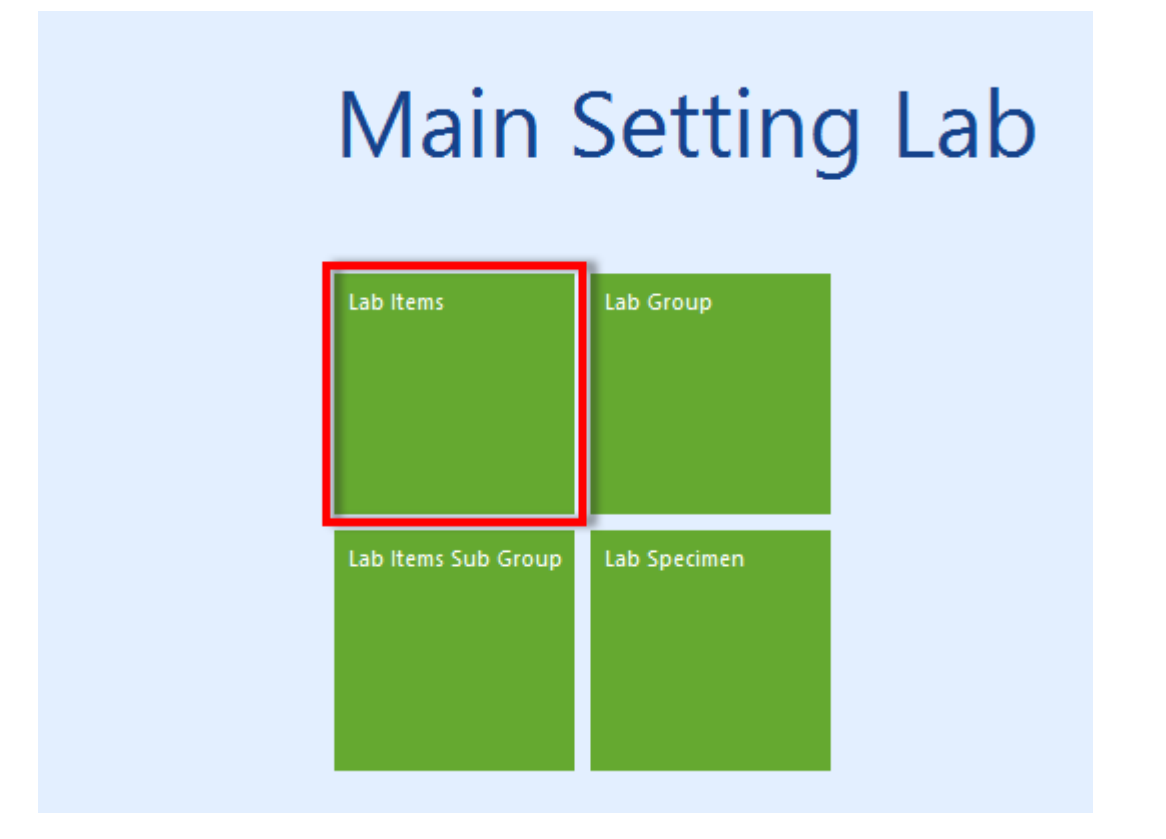

4. หารายการ Lab

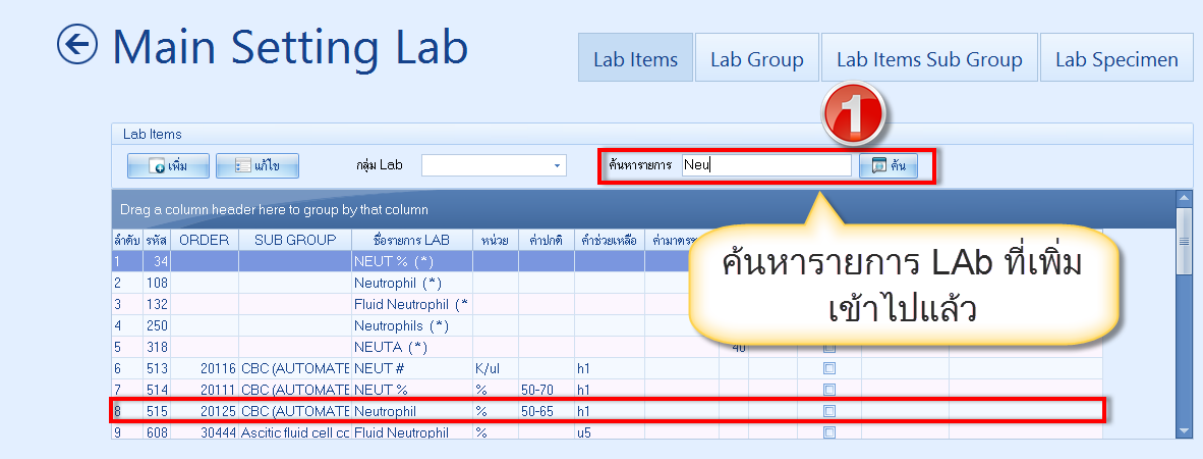

5. ไปที่แท็บ กลุ่มค่าใช้จ่าย/ราคา (เพื่อระบุราคาค่าใช้จ่าย OPD / IPD)

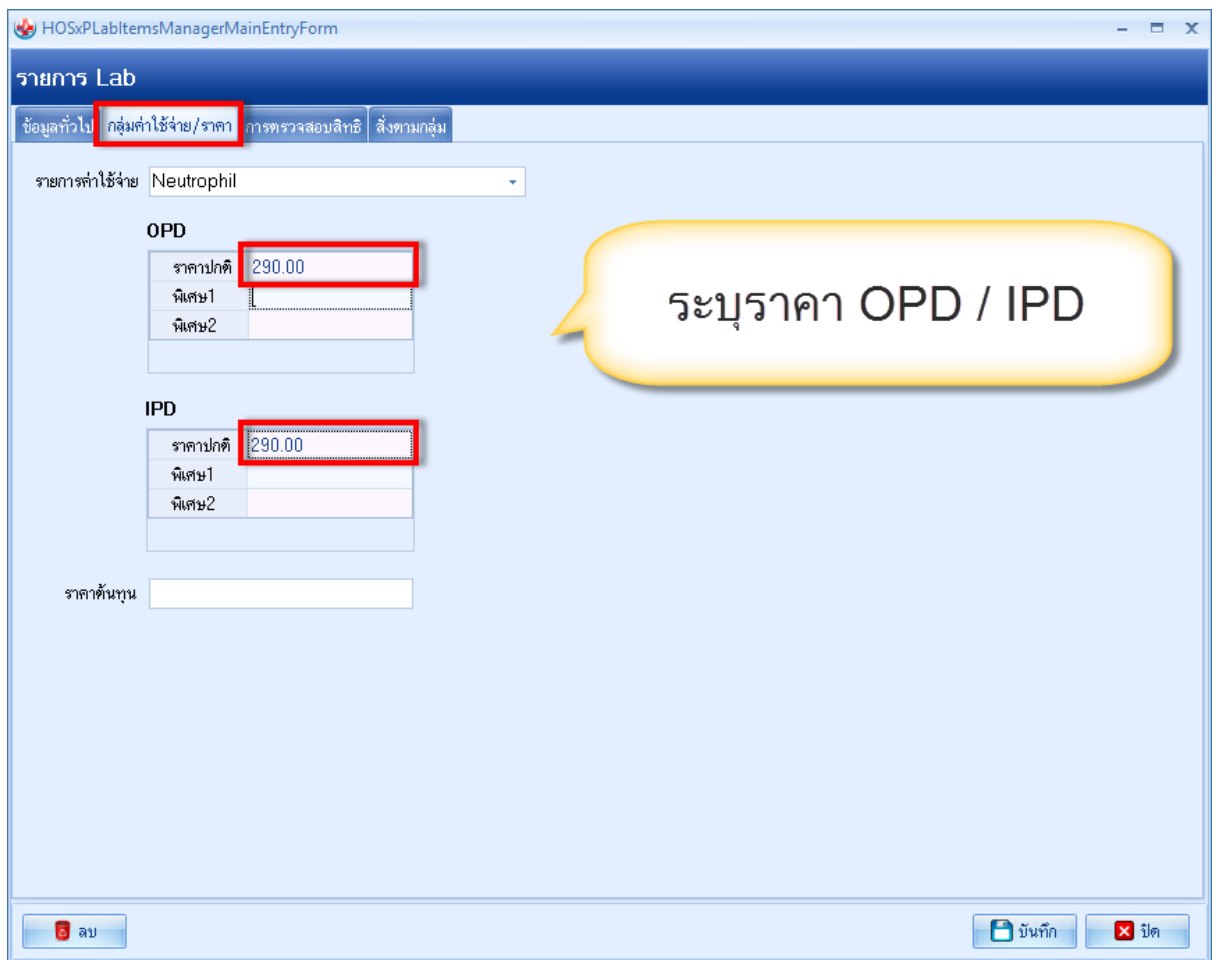